## Sony Xperia C1505 Usb Driver Download ~UPD~

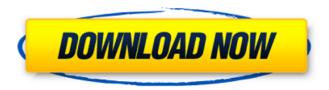

1/3

Download USB Driver for Sony Xperia C1505 laptop, PC, netbook [ Windows 10, Windows 8, 7, 8.1 and Windows XP I and Computer [ Mac OS and Linux I The full driver download for the Sony Xperia C1505 mobile phone is available at the link below: Sony USB Drivers for Sony Xperia C1505. Sony xperia E c2305 c2305 xda forums Â. Prefer to ask your questions in the Sony Xperia E C2305 Discussion Forum. Sony Xperia E C1505 Firmware Download USB Drivers For Windows: 1. Download Xperia Firmware from listed given below link, 2. Install it on your computer, 3. Enjoy vour Sony Xperia E C1505 tablet. Download Xperia Firmware for Sony Xperia E C1505 If you like this tutorial and share it with your friends on social networking sites like: facebook, twitter, google + and others. Who are also interested to learn about these tools. Free Download Wireless Drivers for Sony E6553Â . Sony E6553 Firmware and Drivers Install Instructions. Sony E6533 Firmware and Drivers. Also Read: Update Network driver for Sony E6533 (Xperia e. Sony Xperia E Firmware Download and Install, A. Download the stock firmware files for your Sony Xperia E C2305 mobile phone from the listed given link.. Sony Xperia E Firmware and Drivers. Download USB Drivers for Sony Xperia E C2305 Tablet: 1. Download the stock firmware files for your Sony Xperia E C2305 mobile phone from the listed given link. 2. Install it on your computer. 3. Enjoy your Sony Xperia E C2305 tablet. Download Sony Xperia E Firmware for your smartphone: 1. Download the stock firmware files for your Sony Xperia E C2305 mobile phone from the listed given link. 2. Install it on your computer. 3. Enjoy your Sony Xperia E C2305 mobile phone. Download Sony Xperia E C1505 Firmware Install USB Drivers For Windows: 1. Download Xperia Firmware from listed given below link, 2. Install it on your computer, 3. Enjoy your Sony Xperia E C1505 tablet. Download Sony Xperia E Firmware for your smartphone: 1. Download the stock firmware files for your Sony Xperia E C1505 mobile phone from the listed given link. 2. Install it on your computer, 3. Enjoy your Sony Xperia E C1505 mobile phone. Xperia E c2305

2/3